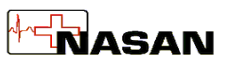

asaan is a resting ECG machine. It acquires ECG and prints it on A4 paper. It has e-mail option to send ECG report. It also has 2" thermal printer to take emergency printouts.

# Technical Specifications

# 1. Performance –

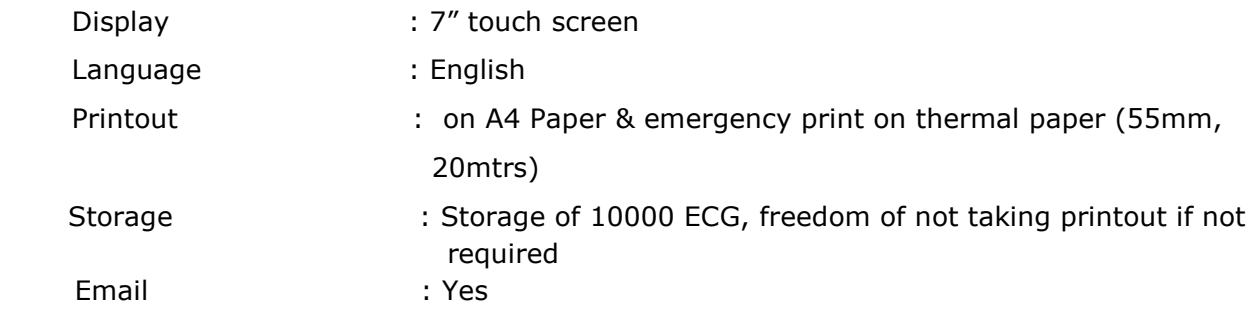

# 2. Power supply

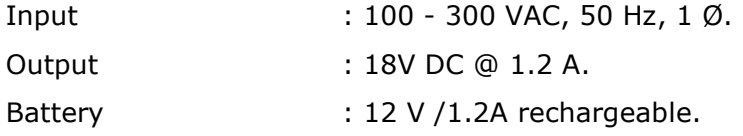

# 3. Dimension and Weight

Dimension (in mm) (L x B x H): 250mmX225mmX85 mm Weight (in Kg) : Approx. 1.93kg

# 4. Environmental

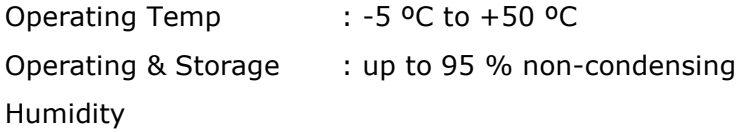

# 5. ECG

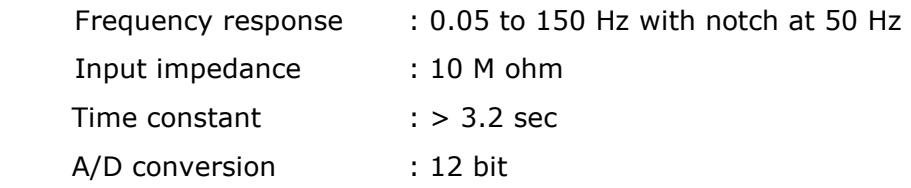

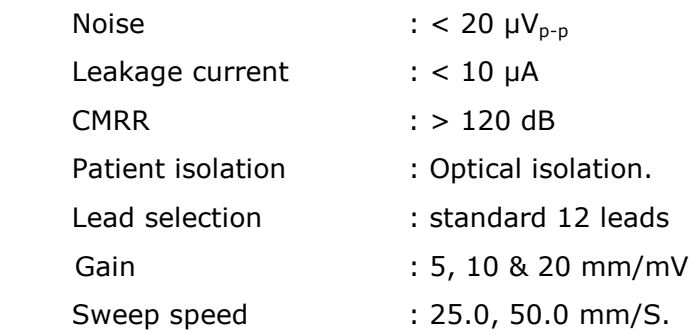

# Detailed Feature

- $\triangleright$  Main screen display
	- $\circ$  **Patient** –To go to patient search page
		- Search old patients
		- Register new patient
		- Edit medical history
		- Edit patient detail
		- Link emergency
		- Conduct ECG test
		- View log of patient
			- $\checkmark$  Facility to Print A4 & thermal print
			- $\checkmark$  Facility to send email
	- $\circ$  **Review tests** To view list of all conducted tests.
		- view report or check the status of the patient with date and time of the test
		- Facility to Print A4 & thermal print
		- -Facility to send email
		- **Preview ECG**
	- o **Emergency** To take emergency ECG
	- o Settings Configuration

# $\triangleright$  Details of Configuration

- o 'Demo' mode selection check box
- o Screen configuration(Default screen)
	- ECG screen
	- Median screen
- o Thermal print Setting
	- Print gain
	- Print length
	- Print format
	- Report format
- o Report Configuration
	- Single page report
		- ECG only
		- ECG with Interpretation
		- Medians with Measurement
		- Medians with measurement & Interpretation
	- Two page report
		- Without Interpretation
		- With Interpretation
- o Grid/Graph/No grid option for A4 report
- o Color, Borders and Heart rate check box for A4 report
- o Long lead selection from dropdown for A4 report
- o Display gain selection from dropdown for Acquisition
- o Print gain selection
- o Facility to enter hospital name
- o Facility to enter send to mail ID
- o Facility to enter email subject
- o Cancel & OK button

### $\triangleright$  Acquisition display –From emergency & new ECG button

- o Simultaneous acquisition of 12 Leads of ECG @ 250 samples per second per channel with ADC resolution of 12-bit.
- $\circ$  Frequency Response DSP filter of 0.05 to 150Hz with notch at 50Hz
- $\circ$  Display of 4 seconds of ECG traces of 12 leads in 6 X 2 with standardization pulse
- o Acquisition screen button
	- Gain button
	- speed button
	- -QRS lead button
	- -Save button
	- Exit button
- $\circ$  Gain button- asaan allows you to choose desired recording sensitivity (5, 10, 20mm/mv).
	- asaan allows the choice of changing the gain of the Electrocardiogram from acquisition & from configuration .
	- There are two gain options, one is Display Gain and Print Gain, and we can choose which gain to be used for display and thermal printing.
- $\circ$  Speed button- asaan allows you to choose desired recording sensitivity (12.5, 25, 50mm/s).
	- asaan allows the choice of changing the sweep speed of the Electrocardiogram from acquisition
- o QRS lead button-
- To change QRS lead and change lead displayed in magenta color
- o Save button-
	- This button will get enable after 10 sec. as per configuration from 'setting' median screen OR ECG screen is displayed.
- o Exit button-
	- -Exit from the acquisition screen

### $\triangleright$  ECG Screen display

- -Facility to Retest
- Facility to Print A4 & thermal print
- Enter comments printed on A4 paper
- Zoom In zoom out ECG
- View previous & next ECG of selected patient

### $\triangleright$  Median Screen display-

### - Zoom selected median

1. Facility to change P+ start, P+ end, P – end, Q start, R Start, R end, S

end, r' end, s' end, T Start, T End, U start, U end points.

#### -Displays following Measurement

- 1. Amplitude (in V)
- 2. Duration of P.Q,R ,S,T in ms
- 3. Interval of PQ,PR,QRS,QTC in ms
- 4. Axis of P,QRS and T measurement in degree
- 5. Heart rate

#### -Displays following ECG interpretation

- 1. Rhythm statements
	- a. Sinus Rhythm / Junctional or NonSinus Rhythm suspected / Sinus Bradycardia / Sinus Tachycardia
- 2. PR interval statements
	- b. PR is normal / PR is long / PR is short
- 3. QRS interval statements
	- c. Normal QRS Width / Wide QRS
- 4. QT interval statements
	- d. Normal QT interval / QT Interval is prolonged / QT Interval Little clinical significance
- 5. QRS Axis statements
	- e. QRS Axis is normal / Right axis deviation / Left axis deviation / QRS Axis is indeterminate
- 6. ST abnormalities statements
	- f. Normal ST level / ST Elevation / ST Depression
- 7. T wave inversion
	- g. Lead names of leads showing T wave inversion
- Edit Measurement & Interpretation facility
- Facility to Enter comment
- Facility to Retest
- Facility to Print A4 & thermal print

#### Reports

- o Resting ECG report
- o 12 leads(All leads) measurement report with interpretation

#### LED indication

- o Mains on—Green LED.
- o Battery on-Yellow LED.
- o Battery low—Red LED.

\* Due to our continuous product improvement programme, features can be enhanced.